## **Introduction**

The Lynx System Supervisor Unit (SSU) has no error message display to directly prompt the user of an error state, these messages are displayed on the KCU and CCU displays. Please refer to the appropriate operator manual, for a description of error messages.

Simple diagnostics can be done at the SSU to determine any communication problems between it and connected equipment.

## **Diagnostics Block**

The Diagnostics section of the SSU contains five test point terminals for access to diagnostic signals, an LED tally display, and an Emergency All Stop key.

### **Diagnostic Test Points**

Four of the five test points in the Diagnostics block provide access to the signals that appear on the SSU's various communications ports; the fifth test point (the bottom one in the column of five) is chassis Ground. All test point signals are buffered signals at a nominal 5 volt peak level, which are referenced to the GND test point.

### **XMT Data**

Transmit Data - The top test point in the column of five provides access to the serial data stream being transmitted by the SSU, on the selected serial port. There will be a signal on the XMT Data test point, if an active serial communication port has been selected with the [SELECT] key and [SELECT] knob.

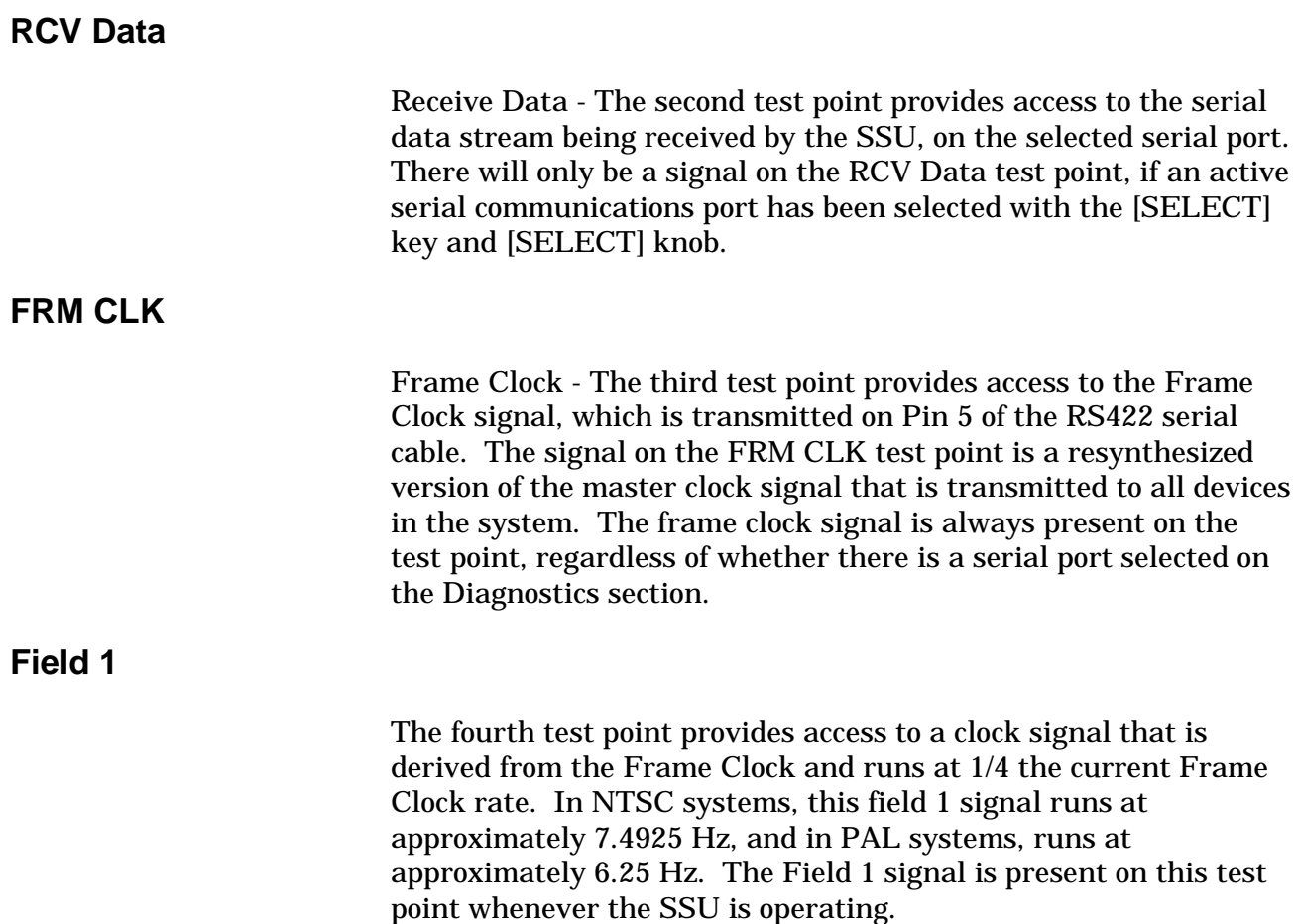

# **Diagnostic LED Indicators**

The column of LEDs next to the Diagnostics test points are used to indicate certain types of activity on the processor and/or serial busses. Each LED is driven through a buffer directly from the specified signal, so the illumination of the LED reflects the relative duty cycle of the signal.

# **Diagnostic Terminal**

The Diagnostic Terminal can be used with a "dumb" terminal, or a PC with a Terminal Emulator, to check a number of SSU functions.

There are six SSU tests, which can be accessed using the front panel Diagnostic Connector. At present, only Test '5' is implemented. Using dummy loop-back connectors, the user can check the SSU serial communications ports.

#### **Procedure**

Turn the SSU on. Using an RS232 cable, connect the terminal to the SSU. Turn the terminal on and press Escape. The terminal will show software versions and:

#### Lynx SSU Diagnostic Terminal

- 1. GPI Test
- 2. Reference Test
- 3. GEN Test
- 4. Logic I/O
- 5. Serial Port
- 6. Error Display

Press '5' on the terminal. You will see:

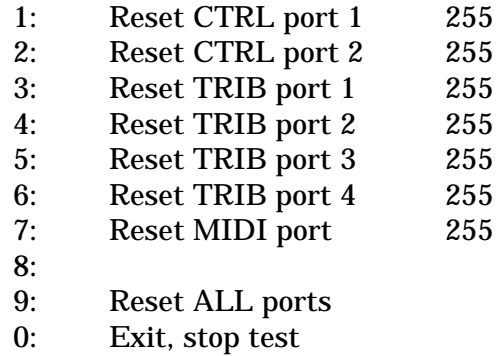

Esc: continue test

To run diagnostics for a Computer/Keyboard Control Port, connect a 25-pin sub D connector with the following pins jumpered together: Pins 1 to 2, and pins 14 to 15. This loops back the serial data lines into the SSU for testing.

With the loop-back connector placed into Computer/Keyboard Control Port 1, press '9' on the terminal. The number display should change from 255 to zero, showing that there are zero errors on that port. Repeat the same steps for Computer/Keyboard Control Port 2.

To run the diagnostics for a Trib Port, connect a 9-pin sub D connector with the following pins jumpered together: Pins 2 to 8 and pins 7 to 3. This loops back the serial data lines into the SSU for testing.

With the loop-back connector placed into Trib Port 1, press '9' on the terminal. The number display should change from 255 to zero, showing that there are zero errors on that port. Repeat the same steps for Trib Ports 2, 3 and 4.

To run the diagnostics on the MIDI port, loop a MIDI cable from the MIDI IN connector to the MIDI OUT connector. Press '9' on

the terminal. The number display should change from 255 to zero, showing that there are zero errors on that port.

Press '0' to stop the test. Remove the RS232 connector from the terminal and power the SSU off then on, to resume normal use of the SSU.

# **Communications Errors**

There are simple troubleshooting checks than can be performed if the SSU is not communicating properly with Lynx-2 modules or other devices connected to the SSU. The following table can be used to help troubleshoot communication problems.

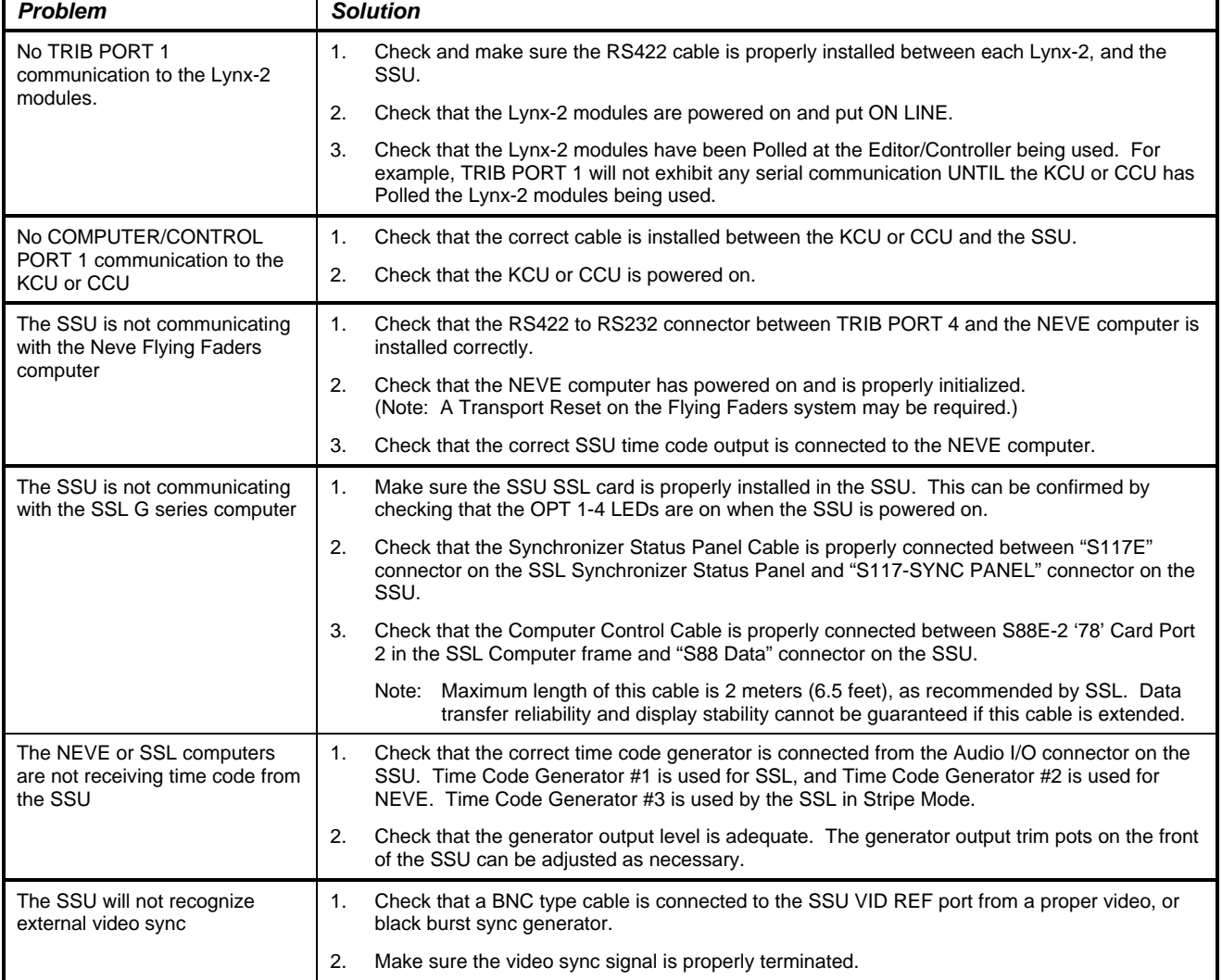

#### **Table 5-1. Troubleshooting**